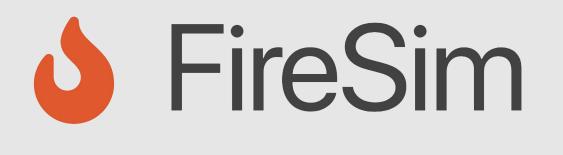

### A Brief Tour of FireSim: The Manager & Compiler; Building Hardware Designs

https://fires.im

### **ISCA Tutorial 2023**

Speaker: Junsun Choi (Original slides by Abraham Gonzalez)

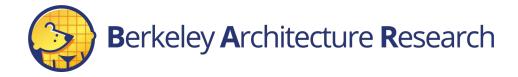

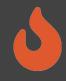

# Agenda: What Will We Cover?

- 1) The Compiler  $\rightarrow$  Golden Gate
- Invoke it on example RTL
- Inspect its outputs
- 2) The Manager  $\rightarrow$  firesim
- Explain how it's configured
- Demonstrate how it's used to build bitstreams

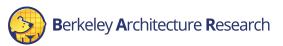

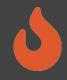

# Where is FireSim in Chipyard?

# With the software RTL simulators! ~/chipyard-afternoon/sims/firesim

→ This has been exported as \$FDIR

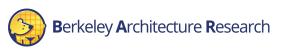

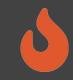

# Interactive:

- # <ssh back onto your ec2 instance>
- \$ tmux new -s afternoon
- \$ cd \$FDIR
- \$ ls

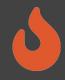

# FireSim's Directory Structure

#### sim/

- Golden Gate lives here
- Scala & C++ sources for additional FireSim models
- Make-based build system to invoke Golden Gate

#### deploy/

- Manager lives here
- FireSim workload definitions

platforms/  $\rightarrow$  FPGA platform definitions (e.g. AWS FPGA for F1, Xilinx Vitis for U250)

 $sw/ \rightarrow$  target software & FireMarshal (more on this later)

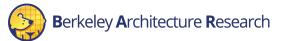

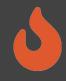

# Agenda: What Will We Cover?

- 1) The Compiler  $\rightarrow$  "Golden Gate"
- Invoke it on example RTL
- Inspect its outputs
- 2) The Manager  $\rightarrow$  firesim
- Explain how it's configured
- Demonstrate how it's used to build bitstreams

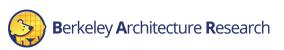

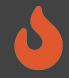

### An Analogy

- Golden Gate is like Verilator but for FPGA-accelerated simulation
- Verilator generates C++ sources to simulate your design.
- $\rightarrow$  Compile and run on a CPU-host
- Golden Gate generates C++ <u>& Verilog</u> to simulate your design.  $\rightarrow$  Compile and run on a hybrid CPU & FPGA host

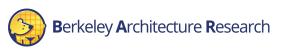

# Golden Gate Compiler

Inputs:

- FIRRTL & annos from a Chipyard generator
- Compiler configuration
- $\rightarrow$  Produces sources for a simulator that are:
- deterministic
- support co-simulation of software models
- area-optimized to fit more on the FPGA

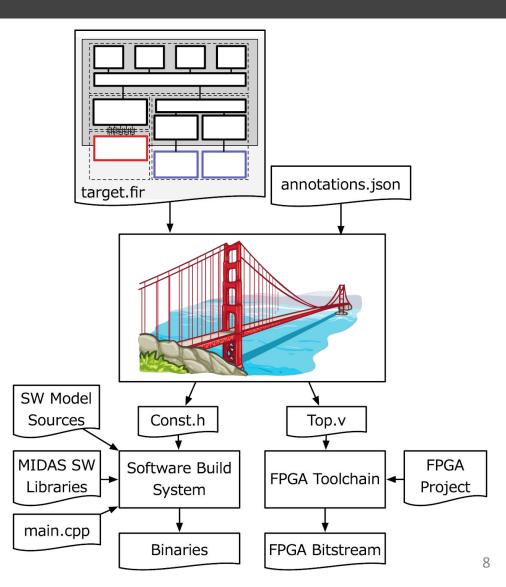

# 6

# Interactive:

\$ cd \$FDIR/sim/generated-src/f1

\$ ls

# here you'll find output directories for all builds

\$ cd <any-directory-here>

\$ ls

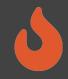

### Inspecting the Outputs

- <long-name>.fir & <long-name>.anno.json
- Target's FIRRTL & annotations

### FireSim-generated.sv

• The compiled simulator

### FireSim-generated.const.h

• Simulator's memory map

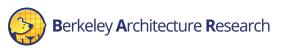

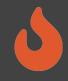

# Agenda: What Will We Cover?

- 1) The Compiler  $\rightarrow$  Golden Gate
- Invoke it on example RTL
- Inspect its outputs
- 2) The Manager  $\rightarrow$  firesim
- Explain how it's configured
- Demonstrate how it's used to build bitstreams

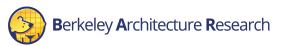

### Background Terminology

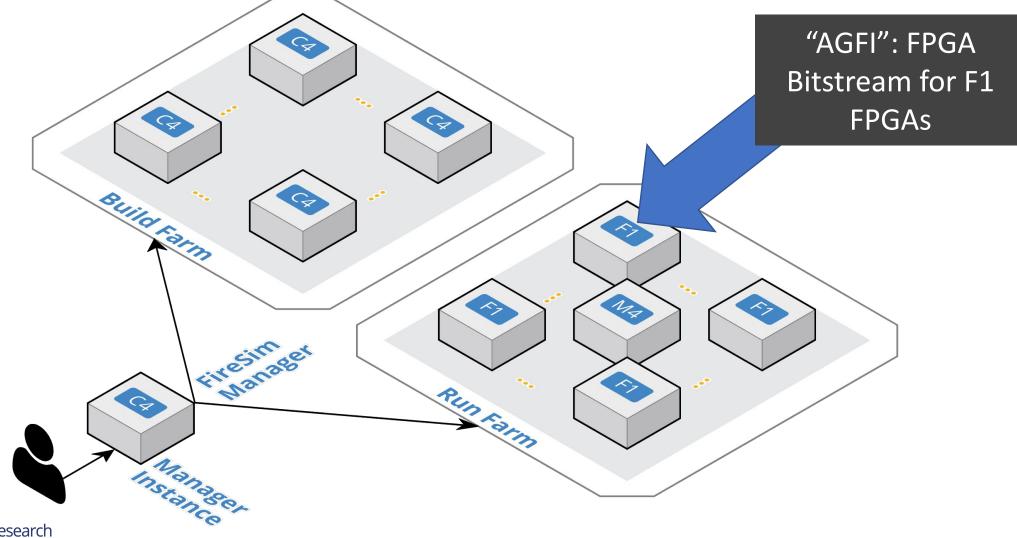

# Using the firesim Manager Command Line

• Sourceme-manager.sh puts firesim on your path

- Can call firesim from anywhere on the instance
- It will always run from the directory:

\$FDIR/deploy/

After a fresh clone, need to call:

firesim managerinit --platform fl

### $\rightarrow$ You already did this at the start of the tutorial

# Interactive:

### \$ cd \$FDIR/deploy

### \$ ls

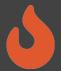

### Configuring the Manager. 4 files in firesim/deploy/

#### config build.yaml

base\_recipe: build-farm-recipes/aws\_ec2.yaml recipe ard overn # tag to apply to build farm hosts build farm tag: mainbuildfarm # instance type to use per build instance\_type: z1d.2xlarge # instance market to use per build (ondemand, spot) ld\_instance\_market: ondemand # if using spot instances, determine the interrupt behavior (terminate, stop, hibernate)
spot\_interruption\_behavior: terminate # if using spot instances, determine the max price spot max price: ondemand # default location of build directory on build host default\_build\_dir: /home/centos/firesim-build

builds to run

# this section references builds defined in config build recipes.vaml # if you add a build here, it will be built when you run buildbitstream

# Unnetworked designs use a three-domain configuration # Tiles: 1000 MHz # <Rational Crossing # Uncore: 500 MHz <Async Crossing> # DRAM : 1000 MHz firesim\_rocket\_quadcore\_no\_nic\_12\_11c4mb\_ddr3 firesim\_boom\_singlecore\_no\_nic\_12\_11c4mb\_ddr3

# All NIC-based designs use the legacy FireSim frequency selection, with the # tiles and uncore running at 3.2 GHz to sustain 200Gb theoretical NIC BW

firesim\_supernode\_rocket\_singlecore\_nic\_12\_lbp firesim\_rocket\_quadcore\_nic\_12\_11c4mb\_ddr3 firesim\_boom\_singlecore\_nic\_12\_11c4mb\_ddr3 # Configs for tutorials firesim\_rocket\_singlecore\_no\_nic\_12\_1bp

# - firesim\_rocket\_singlecore\_sha3\_nic\_12\_llc4mb\_ddr3

# - firesim rocket singlecore sha3 no nic 12 11c4mb ddr3 # - firesim\_rocket\_singlecore\_sha3\_no\_nic\_12\_llc4mb\_ddr3\_printf

# - firesim\_gemmini\_rocket\_singlecore\_no\_nic

# - firesim gemmini printf rocket singlecore no nic

# Configs for Vitis/XRT # - vitis\_firesim\_rocket\_singlecore\_no\_nic # - vitis\_firesim\_gemmini\_rocket\_singlecore\_no\_nic

# Configs for Xilinx Alveo U250/U280 # - alveo u250 firesim rocket singlecore no nic # - alveo u280 firesim rocket singlecore no nic

# Config for Xilinx VCU118 # - xilinx\_vcu118\_firesim\_rocket\_singlecore\_4GB\_no\_nic

# Config for RHSResearch Nitefury II # - nitefury\_firesim\_rocket\_singlecore\_no\_nic

agfis\_to\_share firesim\_rocket\_quadcore\_nic\_12\_11c4mb\_ddr3 firesim rocket quadcore no nic 12 11c4mb ddr3 firesim\_boom\_singlecore\_no\_nic\_12\_11c4mb\_ddr3

firesim\_boom\_singlecore\_nic\_12\_11c4mb\_ddr3 firesim\_supernode\_rocket\_singlecore\_nic\_12\_lbp

# Configs for tutorials

# - firesim\_rocket\_singlecore\_no\_nic\_12\_lbp

- # firesim rocket singlecore sha3 nic 12 llc4mb ddr3 # - firesim\_rocket\_singlecore\_sha3\_no\_nic\_12\_11c4mb\_ddr3
- # firesim rocket singlecore\_sha3\_no\_nic\_12\_llc4mb\_ddr3\_printf

share with accounts # To share with a specific user:

dysname: 123456789012 # To share publicly: public: public

#### Berkeley Architecture Research

#### config build recipes.yaml

Build-time build recipe configuration for the FireSim Simulation Manager # See https://docs.fires.im/en/stable/Advanced-Usage/Manager/Manager-Confic

# this file contains sections that describe hardware designs that /can/ be # edit config\_build.yaml to actually "turn on" a config to be built when yc # buildbitstream

############

# Schema: ############ # <NAME>: DESIGN: <> TARGET\_CONFIG: <> PLATFORM CONFIG: Config deploy\_quintuplet: null # NOTE: these platform\_config\_args are for F1 only # they should be set to null if using another platform platform\_config\_args: fpga\_frequency: null build\_strategy: null post build hook: null metasim\_customruntimeconfig: "path to custom runtime config for metasi bit\_builder\_recipe: # OPTIONAL: overrides for bit builder recipe # Arg structure should be identical to the args given # in the base\_recipe. #bit\_builder\_arg\_overrides: # <ARG>: <OVERRIDE> # Quad-core, Rocket-based recipes **# REQUIRED FOR TUTORIALS** firesim rocket quadcore nic 12 11c4mb ddr3: PLATFORM: f1 TARGET\_PROJECT: firesim **DESIGN:** FireSim TARGET\_CONFIG: WithNIC\_DDR3FRFCFSLLC4MB\_WithDefaultFireSimBridges\_WithF PLATFORM\_CONFIG: WithAutoILA\_BaseF1Config deploy\_quintuplet: null platform\_config\_args: fpga frequency: 90 build\_strategy: TIMING post\_build\_hook: null metasim\_customruntimeconfig: null

bit\_builder\_recipe: bit-builder-recipes/f1.yaml # NB: This has a faster host-clock frequency than the NIC-based design, bec # its uncore runs at half rate relative to the tile. firesim\_rocket\_quadcore\_no\_nic\_12\_11c4mb\_ddr3: PLATFORM: f1 TARGET\_PROJECT: firesim **DESIGN:** FireSim TARGET\_CONFIG: DDR3FRFCFSLLC4MB\_WithDefaultFireSimBridges\_WithFireSimTe PLATFORM\_CONFIG: WithAutoILA\_BaseF1Config deploy\_quintuplet: null platform\_config\_args: fpga\_frequency: 140 build\_strategy: TIMING post build hook: null metasim customruntimeconfig: null

#### bit\_builder\_recipe: bit-builder-recipes/f1.yaml

#### config hwdb.yaml

Hardware config database for FireSim Simulation Manager # See https://docs.fires.im/en/stable/Advanced-Usage/Manager.

# Hardware configs represent a combination of an agfi, a dep # (if needed), and a custom runtime config (if needed)

# The AGFIs provided below are public and available to all us # Only AGFIs for the latest release of FireSim are guarantee # If you are using an older version of FireSim, you will need # own images.

# DOCREF START: Example HWDB Entry firesim\_boom\_singlecore\_nic\_12\_llc4mb\_ddr3: agfi: agfi-0aac270576e64693c deploy\_quintuplet\_override: null custom runtime config: null # DOCREF END: Example HWDB Entry firesim\_boom\_singlecore\_no\_nic\_12\_llc4mb\_ddr3: agfi: agfi-02f92e7c011ef6e19 deploy\_quintuplet\_override: null custom\_runtime\_config: null firesim\_gemmini\_printf\_rocket\_singlecore\_no\_nic: agfi: agfi-0ace16d35c5758893 deploy\_quintuplet\_override: null custom\_runtime\_config: null firesim\_gemmini\_rocket\_singlecore\_no\_nic: agfi: agfi-05eec5fb565f7cfa3 deploy quintuplet override: null custom runtime config: null firesim rocket quadcore nic 12 llc4mb ddr3: agfi: agfi-0455e4c2892076c1a deploy quintuplet override: null custom\_runtime\_config: null firesim rocket quadcore no nic 12 llc4mb ddr3: agfi: agfi-09eeb63f4fae0929e deploy\_quintuplet\_override: null custom\_runtime\_config: null firesim\_rocket\_singlecore\_sha3\_nic\_12\_11c4mb\_ddr3: agfi: agfi-02e4056f9bec5a240 deploy quintuplet override: null custom\_runtime\_config: null firesim\_rocket\_singlecore\_sha3\_no\_nic\_12\_llc4mb\_ddr3: agfi: agfi-0d8abef077c23a4de deploy\_quintuplet\_override: null custom\_runtime\_config: null firesim\_rocket\_singlecore\_sha3\_no\_nic\_12\_llc4mb\_ddr3\_printf: agfi: agfi-033e840230f51668f deploy quintuplet override: null custom\_runtime\_config: null

#### config runtime.yaml

RUNTIME configuration for the FireSim Simulation Manager # See https://docs.fires.im/en/stable/Advanced-Usage/Manager/Manager-Configuration-F

base\_recipe: run-farm-recipes/aws\_ec2.yaml # tag to apply to run farm hosts un farm tag; mainrunfarm # enable expanding run farm by run\_farm\_hosts given always\_expand\_run\_farm: true # minutes to retry attempting to request instances # run farm host market to use (ondemand, spot) instance\_market: ondemand # if using spot instances, determine the interrupt behavior (terminate, stop, hi on behavior: terminate # if using spot instances, determine the max price pot\_max\_price: ondemand # default\_location of the simulation directory on the run farm host default\_simulation\_dir: /home/centos

# run farm hosts to spawn: a mapping from a spec below (which is an EC2 # instance type) to the number of instances of the given type that you # want in your runfarm. f1.16xlarge: 0 f1.2xlarge: 1 - m4.16xlarge: 6

metasimulation enabled: false # vcs or verilator. use vcs-debug or verilator-debug for waveform generation metasimulation\_host\_simulator: verilator # plusargs passed to the simulator for all metasimulations tion only plusargs: "+fesyr-step-size=128 +max-cycles=100000000" # plusargs passed to the simulator ONLY FOR vcs metasimulations tion only vcs plusargs: "+vcs+initreg+0 +vcs+initmem+0

topology: no\_net\_config no\_net\_num\_nodes: 1 link\_latency: 6405 switching\_latency: 10 net\_bandwidth: 200 profile interval: -1

# This references a section from config\_hwdb.yaml for fpga-accelerated simulatio # or from config\_build\_recipes.yaml for metasimulation # In homogeneous configurations, use this to set the hardware config deployed # for all simulators
default\_hw\_config: firesim\_gemmini\_printf\_rocket\_singlecore\_no\_nic

# Advanced: Specify any extra plusargs you would like to provide when # booting the simulator (in both FPGA-sim and metasim modes). This is # a string, with the contents formatted as if you were passing the plusargs # at command line, e.g. "+a=1 +b=2"

#### enable: no

# Trace output formats. Only enabled if "enable" is set to "yes" above # 0 = human readable; 1 = binary (compressed raw data); 2 = flamegraph (stack # unwinding -> Flame Graph) output format: 8

# 0 = no trigger; 1 = cycle count trigger; 2 = program counter trigger; 3 = # instruction trigger start: 0 end: -1

read\_rate: 0

workload\_name: linux-uniform.json suffix\_tag: null

### Configuring a Build

#### config\_build.yaml

Build-time build design / AGFI configuration for the FireSim # See https://docs.fires.im/en/stable/Advanced-Usage/Manager/M

# this refers to build farms defined in config\_build\_farm.yaml build\_farm:

base\_recipe: build-farm-recipes/aws\_ec2.yaml
recipe\_arg\_overrides:

# tag to apply to build farm hosts build\_farm\_tag: mainbuildfarm # instance type to use per build instance\_type: z1d.2xlarge # instance market to use per build (ondemand, spot) build\_instance\_market: ondemand # if using spot instances, determine the interrupt behavio spot\_interruption\_behavior: terminate # if using spot instances, determine the max price

spot\_max\_price: ondemand

# default location of build directory on build host
default\_build\_dir: /home/centos/firesim-build

#### builds\_to\_run:

# this section references builds defined in config\_build\_r
# if you add a build here, it will be built when you run b

# Unnetworked designs use a three-domain configuration
# Tiles: 1000 MHz

- # <Rational Crossing>
- # Uncore: 500 MHz
- # <Async Crossing>

# DRAM : 1000 MHz

- firesim\_rocket\_quadcore\_no\_nic\_12\_11c4mb\_ddr3
- firesim\_boom\_singlecore\_no\_nic\_12\_11c4mb\_ddr3

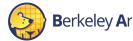

# All NIC-based designs use the legacy FireSim frequency s # tiles and uncore running at 3.2 GHz to sustain 200Gb the

#### config\_build\_recipes.yaml

Build-time build recipe configuration for the FireSim Simulation Manager # See https://docs.fires.im/en/stable/Advanced-Usage/Manager/Manager-Configura

# this file contains sections that describe hardware designs that /can/ be bui
# edit config\_build.yaml to actually "turn on" a config to be built when you r
# buildbitstream

#### ############

#### # Schema:

###########

#### # <NAME>:

- # DESIGN: <>
- # TARGET\_CONFIG: <>
- # PLATFORM\_CONFIG: Config
- # deploy\_quintuplet: null
- # **NOTE**: these platform\_config\_args are for F1 only
- # they should be set to null if using another platform
- # platform\_config\_args:
- fpga\_frequency: null
- # build\_strategy: null
- # post\_build\_hook: null
- # metasim\_customruntimeconfig: "path to custom runtime config for metasims"
- # bit\_builder\_recipe:
- # # OPTIONAL: overrides for bit builder recipe
- # # Arg structure should be identical to the args given
- # # in the base\_recipe.
- # #bit\_builder\_arg\_overrides:
- # # <ARG>: <OVERRIDE>

# Quad-core, Rocket-based recipes
# REQUIRED FOR TUTORIALS
firesim\_rocket\_quadcore\_nic\_l2\_llc4mb\_ddr3:
 PLATFORM: f1
 TARGET\_PROJECT: firesim
 DESIGN: FireSim
 TARGET\_CONFIG: WithNIC\_DDR3FRFCFSLLC4MB\_WithDefaultFireSimBridges\_WithFire
 PLATFORM\_CONFIG: WithAutoILA\_BaseF1Config
 deploy\_quintuplet: null
 platform\_config\_args:
 fpga\_frequency: 90
 build\_strategy: TIMING
 post\_build\_hook: null
 metasim\_customruntimeconfig: null
 bit builder recipe: bit-builder-recipes/f1.vaml

### Anatomy of a Build Recipe

### config\_build\_recipes.yaml

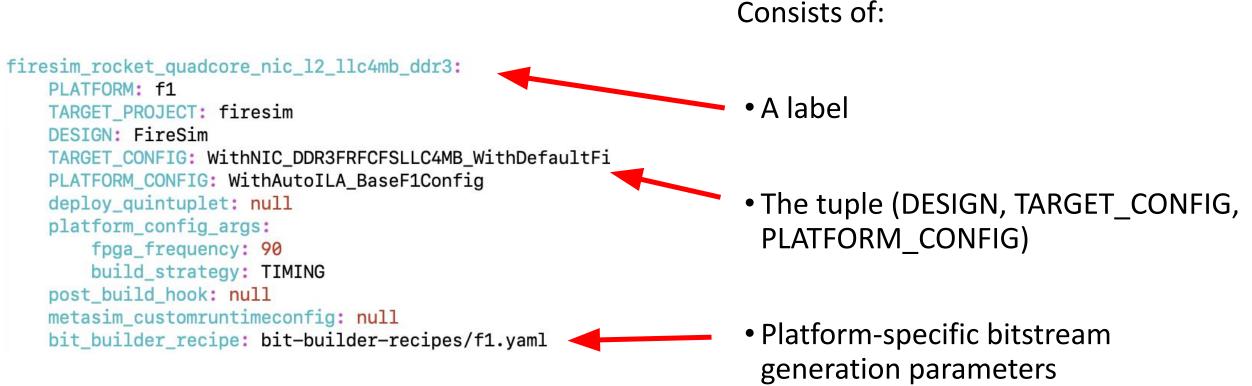

WithNIC\_DDR3FRFCFSLLC4MB\_WithDefaultFireSimBridges\_Wit hFireSimHighPerfConfigTweaks\_chipyard.QuadRocketConfig

erkeley Architecture Research

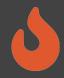

### Defining a Build Job: config build.yaml

#### build\_farm:

# managerinit replace start

base\_recipe: build-farm-recipes/aws\_ec2.yaml
# Uncomment and add args to override defaults.
# Arg structure should be identical to the args given
# in the base\_recipe.
# recipe\_arg\_overrides:
# <ARG>: <OVERRIDE>
# managerinit replace end

#### builds\_to\_run:

# this section references builds derined in config\_build # if you add a build here, it will be built when you run

# Unnetworked designs use a three-domain configuration # Tiles: 1600 MHz

# <Rational Crossing>

- # Uncore: 800 MHz
- # <Async Crossing>
- # DRAM : 1000 MHz
- firesim\_rocket\_quadcore\_no\_nic\_l2\_llc4mb\_ddr3
- firesim\_boom\_singlecore\_no\_nic\_l2\_llc4mb\_ddr3

# All NIC-based designs use the legacy FireSim frequency s
# tiles and uncore running at 3.2 GHz to sustain 200Gb the

- firesim\_supernode\_rocket\_singlecore\_nic\_l2\_lbp
- firesim\_rocket\_guadcore\_nic\_l2\_llc4mb\_ddr3

### Consists of:

Build host platform configuration

# • A list of recipes you'd like to batch out to a build farm

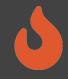

### Defining a Build Job: config build.yaml

- firesim\_rocket\_quadcore\_nic\_l2\_llc4mb\_ddr3
- firesim\_boom\_singlecore\_nic\_l2\_llc4mb\_ddr3

# Configs for tutorials

- # firesim\_rocket\_singlecore\_no\_nic\_l2\_lb
- # firesim\_rocket\_singlecore\_sha3\_nic\_l2\_llc4mb\_ddr3
- # firesim\_rocket\_singlecore\_sha3\_no\_nic\_l2\_llc4mb\_ddr3
- # firesim\_rocket\_singlecore\_sha3\_no\_nic\_l2\_llc4mb\_ddr3\_

#### agfis\_to\_share:

- firesim\_roc\_\_\_\_quadcore\_nic\_l2\_llc4mb\_ddr3
- firesim\_rocket\_quadcore\_no\_nic\_l2\_llc4mb\_ddr3
- firesim\_boom\_singlecore\_no\_nic\_l2\_llc4mb\_ddr3
- firesim\_boom\_singlectre\_nic\_l2\_llc4mb\_ddr3

- firesim\_supernode\_rocket\_singlecore\_nic\_l2\_lbp

#### # Configs for tutorials

- # firesim\_rocket\_singlecore\_no\_nic\_t2 lbp
- # firesim\_rocket\_singlecore\_sha3\_nic\_lt\_llc4mb\_ddr3
- # firesim\_rocket\_singlecore\_sha3\_no\_nic\_l2\_llc4mb\_ddr3
- # firesim\_rocket\_singlecore\_sha3\_no\_nic\_l2\_lts4mb\_ddr3\_

#### share\_with\_accounts:

# To share with a specific user: somebodysname: 123456789012

# To share publicly
#public: public

Once you're done with builds:

• A list of recipes you'd like to share with other users

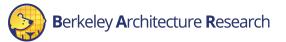

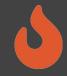

# Running builds

- Once we've configured *what* we want to build, let's build it
- \$ firesim buildbitstream
- This completely automates the process. For each design, in-parallel:
  - Launch a build instance
  - Generate target RTL & invokes Golden Gate
  - Ship infrastructure to build instances, run Vivado FPGA builds in parallel
  - Collect results back onto manager instance
    - \$FDIR/deploy/results-build/<TIMESTAMP>- <tuple>/
  - Email you the entry to put into config hwdb.yaml
  - Terminate the build instance

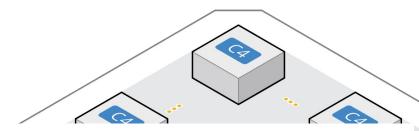

AWS Notifications <no-reply@sns.amazonaws.com> to me -

Your AGFI has been created! Add

firesim\_rocket\_singlecore\_no\_nic\_l2\_lbp: agfi: agfi-0e27eb94672e2f5a9 deploy\_triplet\_override: null custom\_runtime\_config: null

to your config\_hwdb.yaml to use this hardware configuration.

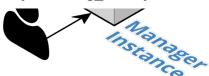

### Anatomy of a HWDB Entry

firesim\_rocket\_quadcore\_nic\_l2\_llc4mb\_ddr3:
 agfi: agfi-0c45d995a46cce5dc
 deploy\_triplet\_override: null
 custom\_runtime\_config: null

- Same label as before
- The FPGA image

Hooks to change:

- Software models
- Runtime arguments

 $\rightarrow$  Without FPGA recompilation

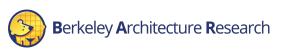

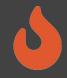

### Summary

- Don't fret if you didn't catch everything, everything we showed you today is documented in excruciating detail at <a href="https://docs.fires.im">https://docs.fires.im</a>
- We learned how to:
  - Build FireSim FPGA images for a set of targets
    - <u>https://docs.fires.im/en/stable/Building-a-FireSim-AFI.html</u>

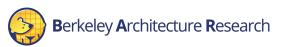